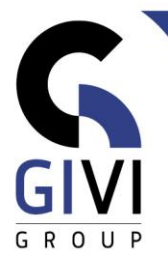

## **MS TEAMS – VIRTUEEL SAMENWERKEN**

## *Doelstelling*

De bedoeling van deze cursus is om eindgebruikers efficiënt te leren werken met Microsoft TEAMS. Tijdens de opleiding leer de cursist de verschillende mogelijkheden van Microsoft Teams kennen in verband met het samenwerken, communiceren en vergaderen. De cursist leert ook de verbanden kennen tussen OneDrive, SharePoint en Teams.

## *Doelgroep*

Personen die gebruik willen maken van MS Teams.

*Voorkennis* De deelnemers dienen te beschikken over een goede basiskennis van MS Office.

*Cursusduur* 1 dag

## *Inhoud*

- Wat is Teams?
	- Aanmelden
	- Terminologie
	- Schermindeling
- **Chatten in MS Teams** 
	- Nieuwe chat opstarten
		- Opmaak van een chat
			- **•** Prioriteit
			- Bijlage versturen

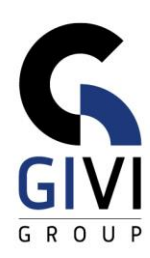

- Chat beantwoorden, bewerken of verwijderen
- Chat vastpinnen en/of opslaan
- Chat markeren als ongelezen
- Chat versturen via Microsoft Outlook
- Chat dempen en/of verbergen
- Scherm of bureaublad delen via een chat
- Chat omvormen naar groep chat
- Werken in een Team
	- Nieuw team aanmaken
		- Geheel nieuw team
		- Vanuit template
	- Kanalen toevoegen
		- Soorten kanalen
	- Instellingen van een team bepalen
	- Leden toevoegen aan een team
- Communiceren in een Team
	- Starten van een conversatie
		- Aankondigingen
		- **EXECUTE:** Antwoordopties instellen
		- Plaats in meerdere kanalen
		- Prioriteit instellen
		- @-vermeldingen in een conversatie
	- Conversatie vastpinnen en/of opslaan
	- Conversatie versturen via Outlook

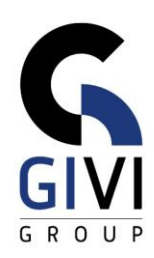

- Samenwerken in een Team
	- Bijlage toevoegen aan een conversatie
	- Bijlage uploaden in een kanaal
	- Samenwerken in bijlages
- Tabs toevoegen aan een Team
	- Bestand omvormen tot tab
	- Website
	- OneNote tab
	- Planner tab
	- Forms tab
	- Overige relevante tabs
- Vergaderen in een Team
	- Een vergadering plannen in een team
	- Opties van de vergadering instellen
	- Deelnemen aan de vergadering
- Agenda in MS Teams
	- Een vergadering plannen via Microsoft Outlook
	- Opties van de vergadering instellen
	- Deelnemen aan de vergadering
- Extra tools in MS Teams
	- Zoek- en opdrachtenbalk
	- Beheer van activiteiten en meldingen
	- Instellingen van Teams aanpassen
	- Mobile versie van Teams